## 接写で撮影する

テレマクロ機能を設定すれば、被写体に接近して接写することができます。

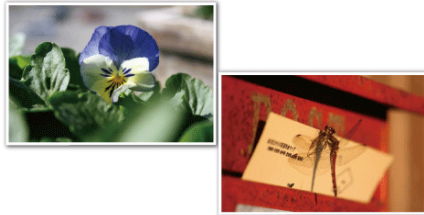

※画像はイメージです。

1 **◎ をタッチして、メニューを表示する** 

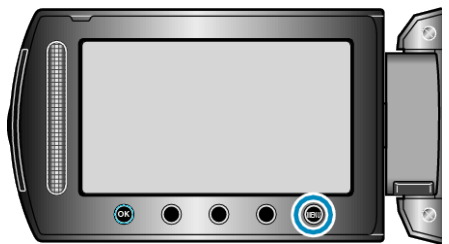

2 "マニュアル設定"を選び、<sup>6</sup>をタッチする

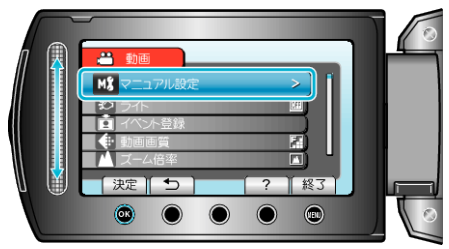

*3* "テレマクロ"を選び、C をタッチする

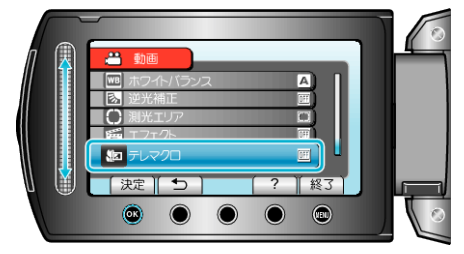

*4* "入"を選び、C をタッチする

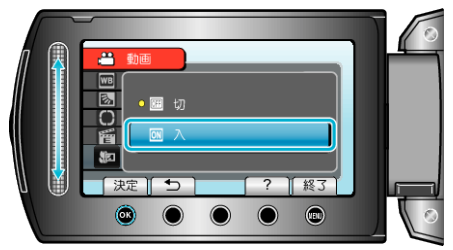

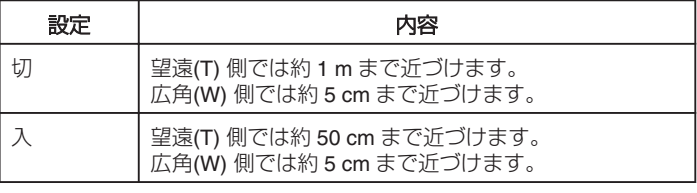

ご注意:

● 接写しないときは、「切」にしてください。

「入」のままだと、画像がぼやけることがあります。